## **Sensor de tiempo de 4 canales con programa anual**

Ref.: 1074 00

GIRA

## **Contenido**

**Info**

- **1.0** Descripción
- **2.0** Características
- **3.0** Aplicación
- 3.1 Notas de seguridad
- 3.2 Instrucciones de montaje
- 3.3 Conexión eléctrica
- 3.4 Datos técnicos
- 3.5 Esquema de medidas
- **4.0** Autonomía máxima
- 4.1 Colocación de las pilas
- 4.2 Sustitución de las pilas
- **5.0** Vista general de la selección de menú
- 5.1 Corrección de entradas
- 5.2 Puesta en funcionamiento inicial **sin** recepción DCF 77
- 5.3 Tabla de selección del sistema automático cambio de horario de verano/invierno
- 5.4 Modificación del sistema automático de cambio de horario de verano/invierno
- 5.5 Puesta en funcionamiento inicial **sin** receptor DCF 77
- 5.6 Conexión y orientación de la antena radioeléctrica
- 5.7 Puesta en funcionamiento inicial en el modo DCF<sub>77</sub>
- 5.8 Llamada forzada de emisor
- 5.9 Modificación de la fecha y la hora
- **6.0** Intervención manual en el programa
- 6.1 Duración de **CONEXIÓN/DESCONEXIÓN**
- 6.2 Modo manual de **CONEXIÓN/DESCONEXIÓN**
- 6.3 Programa aleatorio
- 6.4 Programa aleatorio de **CONEXIÓN/ DESCONEXIÓN**
- 6.5 Finalización de la intervención manual
- 6.6 Bloquear/desbloquear el teclado
- **7.0** Programación
- 7.1 Programación del programa semanal
- 7.2 Programación del programa de fechas
- 7.3 Programación de tiempos de conmutación únicos
- 7.4 Programación del programa de impulsos
- **8.0** Programa prioritario
- 8.1 Programación del programa semanal con P1 ... P9
- 8.2 Ajuste del tiempo para el programa semanal **A.** Repetición anual
	- **B.** Programa solo en un año determinado
	- **C.** Ajuste de los días festivos no fijos
- 8.3 Conexión permanente CONEXIÓN/ DESCONEXIÓN limitada temporalmente
- **9.0** Consulta de programa
- 9.1 Consulta de programa completo
- 9.2 Consulta solo determinados tiempos de conmutación
- 9.3 Consulta de programa de fechas referido al canal
- 9.4 Consulta completa de fecha
- 9.5 Consulta de programas semanales con prioridad
- **10.0** Modificación de un programa guardado

## **11.0** Borrado

- 11.1 Borrado de tiempos de conmutación individuales
- 11.2 Borrado del programa de fechas
- 11.3 Borrado del programa prioritario
- 11.4 Borrado por canales
- 11.5 Borrado de todo
- **12.0** Intercambio de datos/copia de seguridad externa
- 12.1 Escritura de los datos del reloj temporizador en el chip de memoria
- 12.2 Escritura de los datos del chip de memoria en el reloj temporizador
- 12.3 Avance: programación con software
- **13.0** Consejos y trucos
- **14.0** Glosario
- **15.0** Tabla de errores

## **1.0 Descripción del dispositivo**

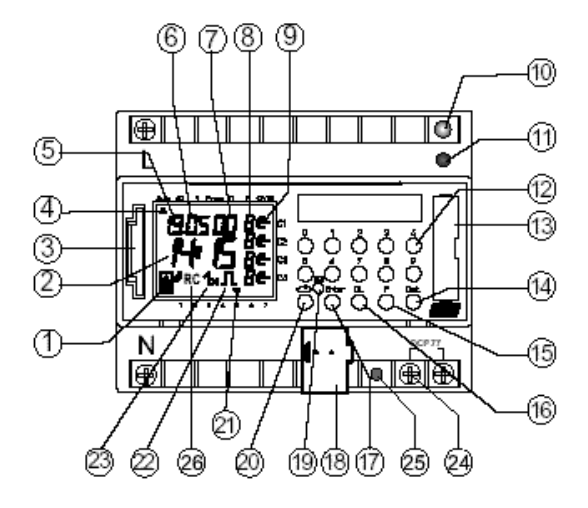

- **1** Indicación de intercambio de datos con chip de memoria
- **2** Indicación de horas
- **3** Interfaz

**Info**

- **4** Cursor para la selección de programa
- **5** Indicación del día de la fecha
- **6** Indicación del mes de la fecha
- **7** Indicación del año
- **8** Indicación **r =** aleatoriedad/**P** 1 ... 9/Conexión manual  $(H \in)$ Desconexión manual (**H** ⊂)

Tiempo de CONEXIÓN (**F** + ∈)/tiempo de DESCONEXIÓN (**F +** ⊂)

- **9** Indicación del indicador del estado de conmutación CONEXIÓN = ∈, DESCONEXIÓN = ⊂
- **10** LED de programación de la BCU
- **11** Tecla de programación BUS
- **12** Teclas 0 9 para la introducción del programa
- **13** Compartimento para pilas
- **14** Tecla para la introducción de conmutaciones de fechas
- **15** Tecla para la introducción de programas prioritarios/modificaciones
- **16** Tecla para el borrado de programas y de pasos de programación
- **17** Tecla para guardar entradas
- **18** Conexión para borne de bus
- **19** RES=Reset/El microprocesador ejecuta un reinicio definido
- **20** Tecla de selección para la selección de menú
- **21** Cursor para la indicación de los días de la semana  $1 =$  lunes,  $2 =$  martes, ...
- **22** Indicación para la programación de impulsos
- **23** Indicación **1x** muestra conexiones únicas
- **24** Borne de conexión para antena DCF 77 (solo en reloj temporizador anual con DCF 77)
- **25** El LED se ilumina cuando la antena DCF ha sido polarizada de forma inversa (solo en reloj temporizador anual con DCF 77)
- **26** Indicación de recepción DCF 77 (solo en reloj temporizador anual con DCF 77)

## **2.0 Características del reloj temporizador anual**

- Reloj temporizador anual de 4 canales
- Programación en el reloj temporizador anual o en la programación del PC con sistema operativo Windows 3.1/Win 95/WIN NT con software **OBELISK**
- El reloj temporizador anual se puede programar previamente hasta el año 2063
- Posibilidad de transmisión de datos y de realización de copia de seguridad a través del chip de memoria
- Los datos se pueden transmitir de un reloj temporizador anual a otro, del reloj temporizador anual al PC y viceversa
- **Telegramas:** conmutación, regulación, envío de tiempo, recepción de tiempo
- BCU integrada en el dispositivo
- 324 tiempos de conmutación para la formación libre de bloques de día de la semana y de canales
- Tiempos de conmutación imperdibles a través de EEPROM
- Los días festivos no fijos se pueden adaptar anualmente de forma automática
- Programa diario, semanal y anual
- Programa aleatorio
- Programa de impulsos
- Función 1x para todos los tiempos de conmutación referidos a fechas
- 10 programas prioritarios formados por 10 programas semanales individuales P1 ... P9 por canal
- Conexión permanente Conexión/Desconexión limitada temporalmente
- Aprox. 1,5 años de autonomía máxima a través de una pila de litio sustituible y ecológica
- A una antena radioeléctrica se pueden conectar hasta 10 relojes temporizadores anuales DCF 77

## **3.0 Aplicación**

Los relojes temporizadores anuales controlan a través de participantes de bus conectados por direcciones de grupos.

Envían opcionalmente telegramas de 1, 2 o 8 bits y el tiempo.

Con el programa de tiempo y la aplicación correspondiente, el tiempo y la fecha se pueden enviar y recibir a través del BUS.

El envío de telegramas actuales con la hora de conmutación y con la fecha tiene lugar en el modo automático.

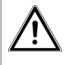

## **3.1 Notas de seguridad**

Los trabajos en el bus de instalación europeo solo se deberán llevar a cabo por un técnico electricista formado.

Se deberán tener en cuenta las prescripciones nacionales y las disposiciones de seguridad correspondientes válidas.

• Los relojes temporizadores anuales y el conductor de bus se deben conectar de acuerdo con las directrices según DIN-VDE, así como el manual de instrucciones de ZVEI/ZVEH.

El reloj temporizador anual

- solo se puede utilizar con los datos de nuestra base de datos de productos
- solo se puede utilizar en espacios secos
- es adecuado para el montaje sobre el carril perfilado de 35 mm (DIN EN 50022).
- es adecuado para la utilización con condiciones ambientales con grados de suciedad normales. Las intervenciones y las modificaciones en el dispositivo ocasionarán la extinción del derecho de garantía.

## **3.2 Instrucciones de montaje**

Instrucciones de montaje:

A pesar de las costosas medidas de protección, los campos electromagnéticos extraordinariamente potentes pueden provocar averías en el reloj temporizador anual.

Por ello, antes de la instalación recomendamos tener en cuenta los siguientes puntos:

- No monte el dispositivo en las cercanías inmediatas de fuentes de interferencia, como p. ej. transformador, contactor, PC y aparatos de televisión y de telecomunicación, etc.
- Tras una posible avería recomendamos la ejecución de un RESET con nueva puesta en funcionamiento (capítulo 5.2) antes de volver al funcionamiento.
- Evite los aparatos generadores de calor en el lado derecho del dispositivo, ya que reducen la vida útil de las pilas.

## **3.3 Conexión eléctrica**

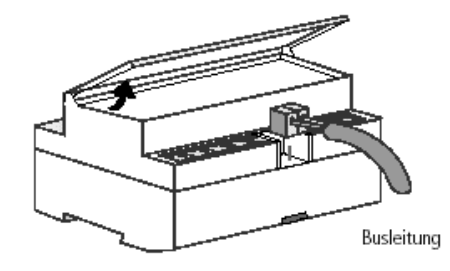

## **3.4 Datos técnicos**

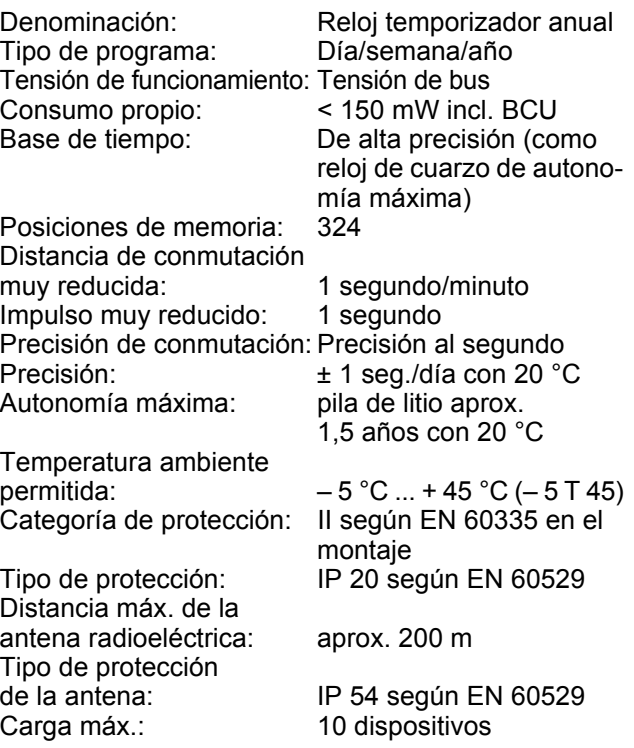

Tenga en cuenta los datos técnicos diferentes en la placa indicadora de tipo del dispositivo. Reservado el derecho a realizar mejoras técnicas.

# GIRA

## **Nota**

**Info**

Los relojes temporizadores anuales cumplen las directivas europeas 73/23/CEE (directiva de baja tensión) y 89/336/CEE (directiva CEM).

Si los relojes temporizadores se utilizan en combinación con otros dispositivos en una instalación, se deberá tener en cuenta que la instalación completa no ocasione radiointerferencias.

## **3.5 Esquema de medidas**

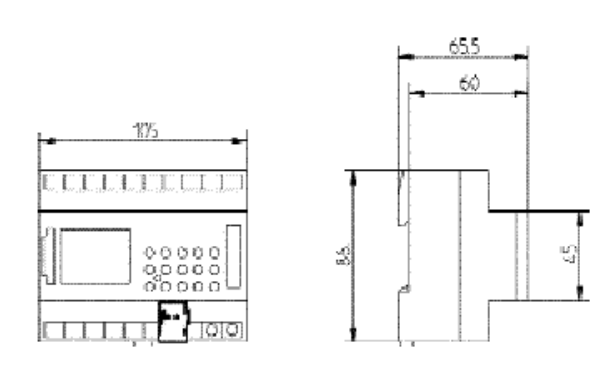

## **4.0 Autonomía máxima**

## **4.1 Colocación de las pilas**

En caso de una interrupción del suministro eléctrico, la autonomía máxima se encarga del mantenimiento de la hora actual (aprox.1,5 años). Los tiempos de conmutación quedan memorizados de forma imperdible, incluso en estado sin corriente eléctrica y con las pilas descargadas.

- Tenga en cuenta la polaridad de pila de litio.
- Inserte la pila de litio en el soporte, véase fig. 1.
- Deslice el soporte para pilas en el compartimento para pilas, véase fig. 2.
- Presione hacia abajo el soporte para pilas hasta que oiga que ha encajado correctamente.

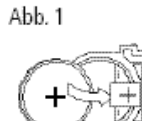

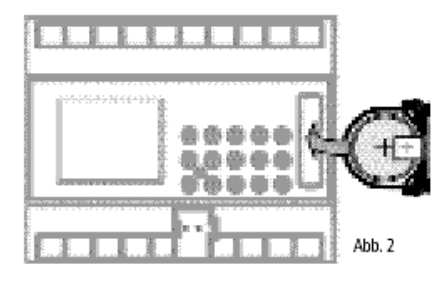

## **4.2 Sustitución de la pila**

## **Nota importante:**

## **Sustitución de la pila con tensión de funcionamiento**

Se conservarán todos los datos de programa memorizados.

## **Sustitución de la pila sin tensión de funcionamiento**

**Atención:** ¡La fecha y la hora se perderán!

- 1. Levante el compartimento para pilas con un destornillador adecuado, véase fig. 4.
- 2. Extraiga la pila de litio del soporte, véase fig. 3.
- 3. Tenga en cuenta la polaridad de pila de litio nueva.
- 4. Inserte la pila de litio en el soporte, véase fig. 1.
- 5. Deslice el soporte para pilas en el compartimento para pilas.
- 6. Presione hacia abajo el soporte para pilas hasta que oiga que ha encajado correctamente.
- 7. Deseche la pila de litio de un modo acorde con el medio ambiente.

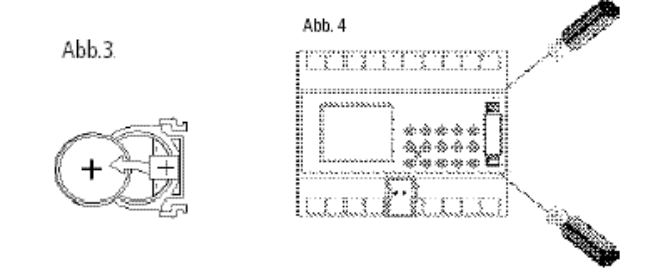

## **5.0 Vista general de la selección de menú**

Asegúrese de que la pila de litio está insertada (capítulo 4.1).

Pulsando la tecla  $\circlearrowright$  se podrá mover el cursor s .

Con cada pulsación de la tecla, el cursor avanza un punto de menú.

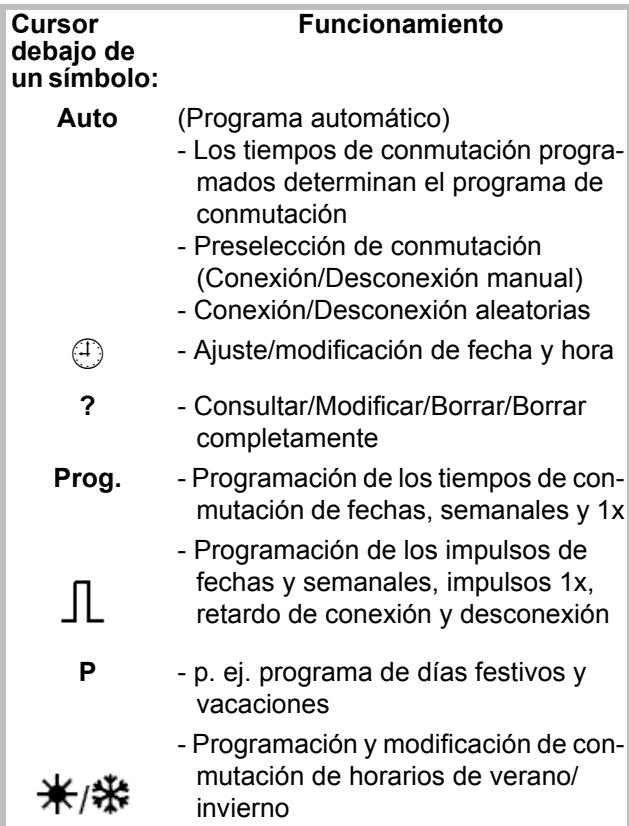

## **Finalizar menú de programación:**

Pulse la tecla  $\Rightarrow$  y sitúe el cursor s en la siguiente posición

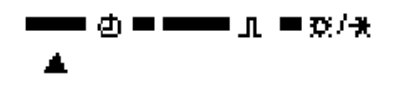

## **5.1 Corrección de entradas**

Los relojes temporizadores anuales disponen de un modo de guía para el operador. Siga los símbolos intermitentes. Éstos le mostrarán el orden de la programación.

## **Corrección de entradas:**

## **¿Qué debe hacer si accidentalmente se introduce un valor incorrecto?**

Vuelva a cancelar el paso del programa:

- Pulse la tecla **CL** = retroceder un paso de programa.
- Pulse la tecla **CL** varias veces = retroceder varios pasos de programa.

## **Si el valor incorrecto parpadea:**

- Utilice la tecla **0 ... 9** para introducir el valor correcto.

## **o en la programación del canal o del día de la semana:**

En caso de una entrada incorrecta: - vuelva a pulsar de nuevo la misma tecla.

## **Nota:**

Solo se cancelará la última entrada.

## **5.2 Puesta en funcionamiento inicial sin receptor DCF 77 ajuste de fecha y hora**

En la puesta en funcionamiento inicial, pulse la tecla **RES** con un objeto puntiagudo, p. ej. un lápiz.

## **Ejemplo:**

El reloj temporizador anual se toma p. ej.: el 19-05-2000 a las 9.25 horas.

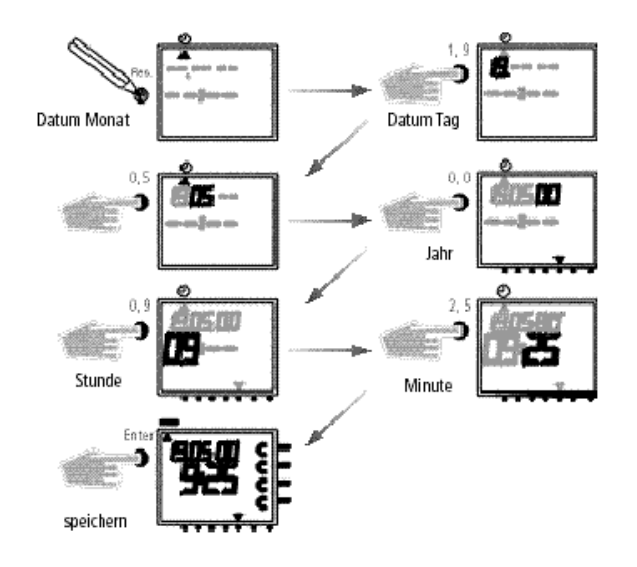

## **Nota:**

En la puesta en funcionamiento inicial **no** se encuentra programada ninguna regla de conmutación para el sistema automático de cambio de horario de verano/ invierno.

Si desea un sistema automático de cambio de horario de verano/invierno:

- Seleccione la regla de conmutación deseada de la siguiente tabla, para activar el sistema automático de cambio de horario de verano/invierno.
- Active la regla de conmutación como se describe en el capítulo 5.4.

## **5.3 Tabla de selección del sistema automático cambio de horario de verano/invierno**

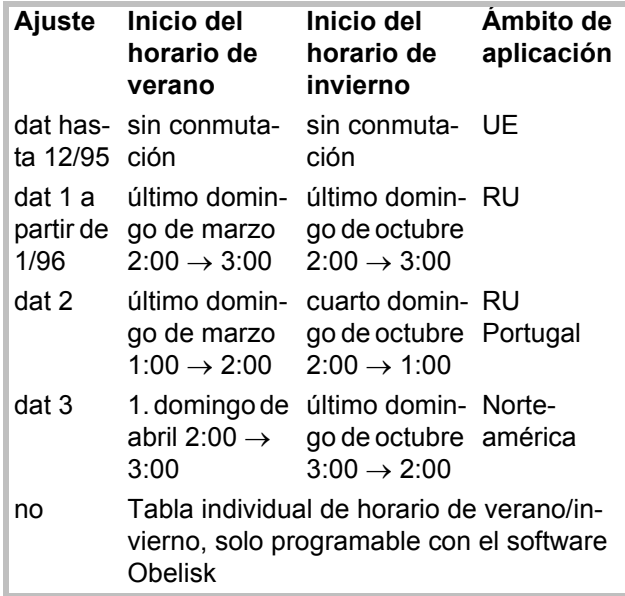

## **5.4 Modificación del sistema de cambio de horario de verano/invierno**

Ajuste básico: 1074 00 dat 1

Seleccione la nueva regla de conmutación de la tabla del capítulo 5.3.

**Ejemplo:** Ajuste de fábrica **dat 1**

**Modificar en:** Sin regla de conmutación **dat 0**

Importante en el modo DCF **1074 00 debe estar ajustado a dat 0**.

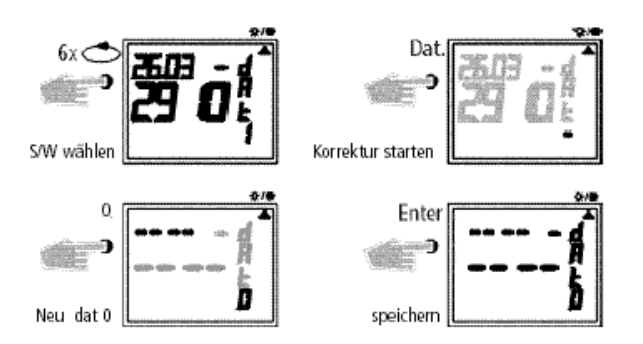

Retroceda al programa automático con la tecla  $\Rightarrow$ .

## **5.5 Puesta en funcionamiento inicial con receptor DCF 77**

El manejo es el mismo para el reloj temporizador anual sin receptor DCF.

Sin embargo, la hora, la fecha y la conmutación del horario de verano/invierno se ajustan automáticamente con la recepción radioeléctrica DCF 77.

Información de interés:

- Precisión en la recepción radioeléctrica de +/- 1 seg. en 1.000.000 de años.
- El centro del emisor es Mainflingen en Frankfurt del Meno (Alemania).
- Alcance del emisor aprox. 1000 km.
- La sincronización tiene lugar después de la puesta en funcionamiento inicial y posteriormente de manera diaria por la noche.

## **5.6 Conexión y orientación de la antena radioeléctrica**

Recomendamos los siguientes lugares de instalación:

- fuera del armario de distribución (a una distancia mínima de 4 m)
- protegido bajo el tejado
- o en un lugar protegido al aire libre

Evite los lugares de montaje cerca de:

- Instalaciones de emisión radiofónica
- Dispositivos radiológicos
- Televisores y ordenadores personales

#### **Sensor de tiempo de 4 canales con programa anual** GIRA **GIRA Info** Instrucciones de manejo

## **A. Funcionamiento sin recepción radioeléctrica DCF 77**

- 1. Conecte solo el conductor de bus.
- 2. En este caso, ajuste la regla de conmutación correcta para el sistema de cambio de horario de verano/invierno, véase el capítulo 5.3/5.4.

## **B. Conexión con recepción radioeléctrica DCF 77**

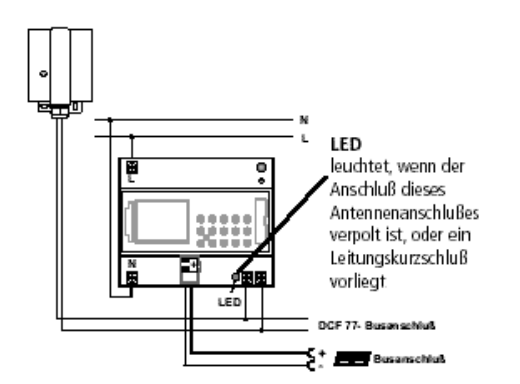

- 1. Conecte el reloj temporizador anual primero a una conexión de 230 V~ y a continuación al conductor de bus.
- 2. Conecte únicamente nuestra antena al reloj temporizador radioeléctrico.

En este caso no es necesario tener en cuenta la polaridad de la conexión.

Para la señal de la antena se aplica una baja tensión de protección de seguridad.

Procure mantener una separación segura de la red.

## **C. Orientación de la antena DCF**

1. Oriente la antena radioeléctrica de manera que parpadee el LED instalado en la parte frontal durante unos segundos.

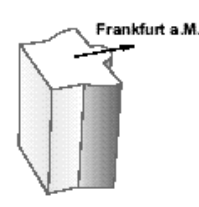

## **D. Conexión de varios relojes temporizadores anuales con receptor DCF a la antena DCF**

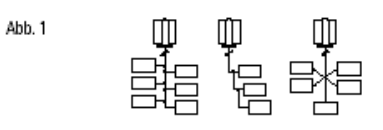

1. Conecte el reloj temporizador anual con receptor DCF primero a la conexión con tensión de funcionamiento de 230 V~ y a continuación al conductor de bus.

## **Al conectar la antena tenga en cuenta lo siguiente:**

2. Seguidamente conecte los otros relojes temporizadores anuales con receptor DCF **a la antena**. (Está permitida la conexión mixta con **1074 00**, véase fig. **2)**.

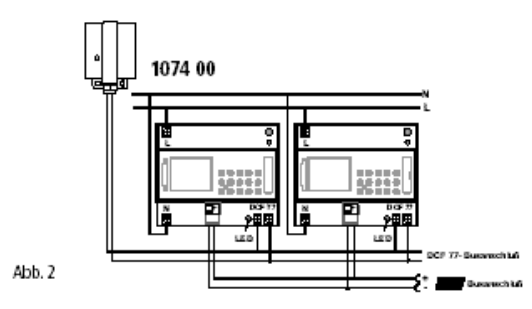

La conexión de la antena **DCF** se puede realizar con estructura en estrella, en línea o de árbol (véase fig. **1**).

## **Nota:**

¡Si se enciende un LED en los bornes de conexión DCF, cambiar la polaridad solo en esta conexión!

- 3. **A continuación** conecte los restantes dispositivos primero a la tensión de funcionamiento de 230 V~ y seguidamente al conductor de bus.
- 4. Oriente la antena, véase el capítulo **C.**

## **5.7 Puesta en funcionamiento inicial del reloj temporizador anual**

## **A. Puesta en funcionamiento automática**

## **Nota:**

**¡No** pulse ninguna tecla durante la sincronización! El intento de sincronización se ha interrumpido de forma inmediata. Para ejecutar seguidamente un reinicio, deberá pulsar de nuevo la tecla **RES**.

- 1. La indicación cuenta desde **00** hasta **59**  (véase fig. **2/**p. 12). Dependiendo de la calidad de recepción de la señal DCF 77, este proceso se puede repetir varias veces.
- 2. Si el reloj temporizador ha recibido completamente la **1ª** señal, el símbolo **RC** seguirá parpadeando (véase fig. **3**).

En la pantalla LCD se muestra la fecha, el día de la semana y la hora.

El símbolo **RC** no deja de parpadear hasta que no se recibe otra señal y se muestran los estados de los canales (véase fig. **4**).

Ahora el reloj está listo para funcionar.

## **B. Puesta en funcionamiento manual**

**Consejo:** Si el reloj no se sincroniza durante la puesta en funcionamiento, incluso tras varios intentos debido a una posible señal de recepción defectuosa, recomendamos que realice la puesta en funcionamiento como se describe en el capítulo 5.2. Posteriormente, el reloj intenta sincronizarse de nuevo con la señal durante las horas de noche.

Deje ajustado **dat 0** para el sistema automático de cambio de horario de verano/invierno.

## **Ejemplo:**

**Info**

El reloj temporizador se ha sincronizado el 19-5-2000 a las 9.25 horas.

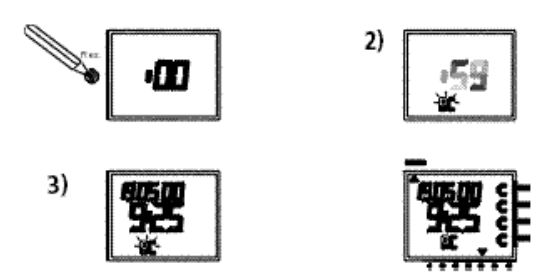

## **5.8 Llamada forzada de emisor**

La sincronización del reloj temporizador tiene lugar después de la puesta en funcionamiento inicial y posteriormente de forma diaria entre las 1.00 horas y las 3.00 horas.

La sincronización radioeléctrica también se puede activar durante el día (llamada de emisor).

## **Inicio de la llamada de emisor:**

1. Pulse la tecla **Dat** durante aprox. 3 seg.

2. A continuación, suéltela.

El reloj temporizador se sincroniza con la señal DCF 77.

## **6.0 Intervención manual en el programa**

## **6.1 Duración de CONEXIÓN/DESCONEXIÓN**

Cada canal se puede CONECTAR/DESCONECTAR manualmente de forma permanente en el menú automático (Auto). La conexión permanente tiene máxima prioridad.

EL canal permanece hasta su corrección manual en la posición permanente de CONEXIÓN/DESCO-NEXIÓN.

## **En la pantalla LCD se puede ver lo siguiente:**

El símbolo **RC** solo parpadea durante una sincronización DCF 77.

Si el reloj temporizador se ha sincronizado, se realiza un repaso del programa.

Seguidamente los canales aceptan los estados de conmutación determinados por el programa individual.

En la pantalla LCD se muestra de manera permanente el símbolo **RC**.

## **5.9 Modificación de la fecha y la hora**

Si el cursor está en la pos.  $\bigoplus$ , se podrá modificar cada valor que esté parpadeando, la hora actual o la fecha actual mediante la tecla **0 ... 9**.

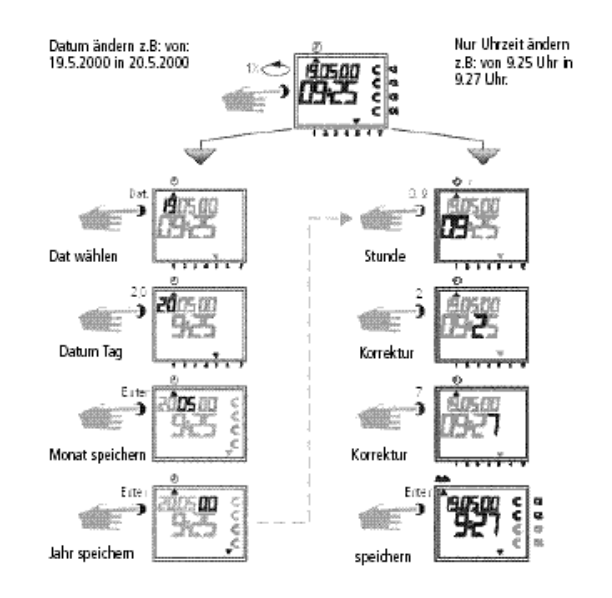

- Pulse la tecla **Enter** varias veces hasta que el cursor se sitúe debajo de Auto.
- O siga la línea y modifique la hora actual.

Si después de la selección de canal se pulsa la tecla **CL**, se ejecuta un repaso del programa por el reloj temporizador. Esto provoca que el reloj temporizador compruebe el programa memorizado y seguidamente acepte el estado de conmutación correcto.

## **Ejemplo:** Canal **1** permanentemente **CONECTADO**.

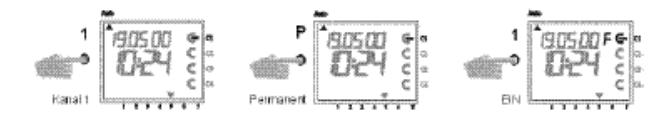

## **Ejemplo:** Canal **1** permanentemente **DESCONECTADO**.

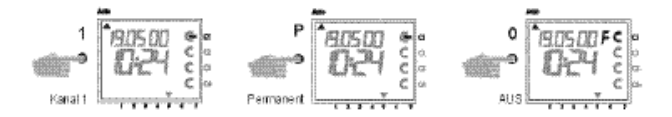

Si después de la selección de canal se pulsa la tecla **CL**, se ejecuta un repaso del programa por el reloj temporizador. Esto provoca que el reloj temporizador compruebe el programa memorizado y seguidamente acepte el estado de conmutación correcto.

## **6.2 CONEXIÓN/DESCONEXIÓN manual (preselección de conmutación)**

Cada canal se puede conectar manualmente en el programa automático.

En la pantalla aparece el símbolo **H**=manual.

La preselección de conmutación se desactiva por el siguiente comando de conmutación. La indicación **H**  se apaga.

## **Selección de canal**:

p. ej.: Tecla **1** = canal C1, tecla **2** = canal C2, etc.

## **Selección de estado:**

Tecla **1** = conectar, tecla **0** = desconectar

**Ejemplo:** Conectar manualmente el canal **C2**.

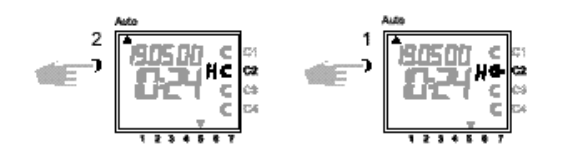

Cada canal se puede conectar manualmente en el programa automático.

Una preselección de conmutación se vuelve a corregir en el programa automático mediante el siguiente comando de conmutación (el símbolo **H** se apaga).

## **Selección de canal**:

p. ej.: Tecla **1** = canal C1, tecla **2** = canal C2, etc.

## **Selección de estado:**

Tecla **1** = conectar, tecla **0** = desconectar

**Ejemplo:** Desconectar manualmente el canal **C2**.

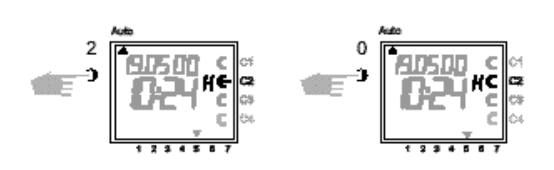

## **6.3 Programa aleatorio**

### **Generalidades**

Un programa aleatorio provoca que el reloj temporizador conecte o desconecte aleatoriamente entre uno o varios pares de conmutación (tiempo de conexión y de desconexión).

Duración del tiempo aleatorio de conexión y de desconexión aprox. **10** min. a **120** min.

Para cada canal del reloj se puede seleccionar individualmente el programa aleatorio.

## **Ejemplo:**

Entre las 19.00 horas y las 22.00 horas, conexión aleatoria (Indicación: **r**) Entre las 0.00 horas y las 6.00 horas, conexión aleatoria (Indicación: **r**)

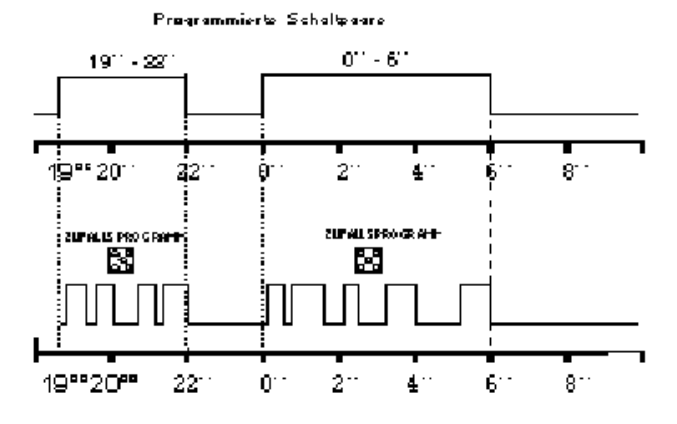

## **6.4 Programa aleatorio de CONEXIÓN/ DESCONEXIÓN**

Un programa aleatorio se puede conectar en todo momento manualmente en el programa automático (Auto). Permanece activo hasta la desconexión (capítulo 6.5).

## **Nota:**

Si en un canal está activo el programa aleatorio, aparecerá junto al canal el símbolo **r** (Random).

## **Conectar el programa aleatorio del canal C2:**  Tecla **2** y seguidamente la tecla **Dat.**

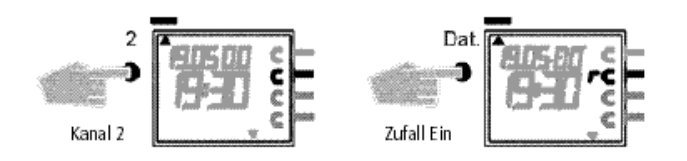

## **6.5 Finalización de la intervención manual**

Una intervención manual, como p. ej. la conexión permanente, la preselección de conexión y el programa aleatorio, se puede interrumpir en todo momento. Si después de la selección de canal se pulsa la tecla **CL**, se ejecuta un repaso del programa por el reloj temporizador. Esto provoca que el reloj temporizador compruebe el programa memorizado y seguidamente acepte el estado de conmutación correcto.

**Ejemplo:** Finalizar el programa aleatorio del canal **C2**

**Nota:** El símbolo **r** se apaga.

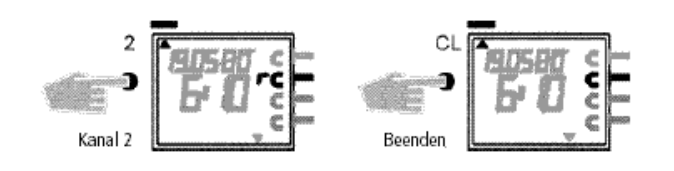

## **6.6 Bloquear/desbloquear el teclado**

## **Efecto:**

Con el chip de memoria se puede evitar el manejo del dispositivo por personas no autorizadas. Esto significa que no puede salir del programa automático. En este caso, sin el chip de memoria no es posible realizar una consulta o una programación del reloj temporizador.

Se puede seguir realizando una conexión o desconexión manual.

## **Bloquear el teclado:**

- 1. Inserte el chip de memoria en la interfaz de datos.
- 2. Pulse la tecla **8** durante aprox. 3 seg. hasta que parpadee el símbolo **Obelisk** .

## **Manejo del reloj temporizador:**

Si después de pulsar una tecla parpadea el

símbolo U, el teclado estará bloqueado.

- 1. Inserte la tarjeta de memoria **Obelisk** en la interfaz de datos. Ahora el reloj temporizador se puede manejar de forma normal.
- 2. Ahora podrá seleccionar el programa deseado mediante la tecla  $\Rightarrow$ .
- 3. A continuación, podrá retirar el chip de memoria y continuar con la programación. Si el reloj temporizador retrocede al modo automático, el acceso volverá a estar bloqueado.

## **Anulación del bloqueo del teclado:**

- 1. Inserte el chip de memoria en la interfaz de datos.
- 2. Pulse la tecla 8 hasta que aparezca el símbolo **n**.
- 3. Pulse durante aprox. 3 seg. la tecla **8** hasta que se vuelva a apagar el símbolo.
- 4. Vuelva a retirar el chip de memoria. Ahora el reloj temporizador se puede volver a manejar sin problemas.

# GIRA

## **7.0 Programación**

**7.1 Ajuste del programa semanal, tiempo de conexión**

## **Ejemplo:**

Los canales **C1** y **C3** deben conectarse desde el Lu hasta el Vi a las 6.30 horas  $\in$ .

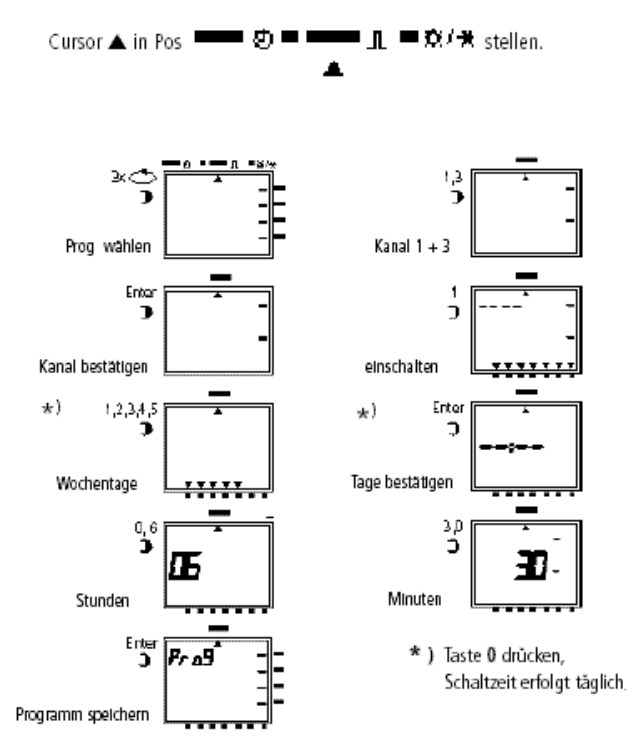

## **Ejemplo 2:**

Ajuste del programa semanal, **tiempo de desconexión**

Los canales **C1** y **C3** se deben desconectar desde el Lu hasta el Vi a las 18.30 horas ⊂**.**

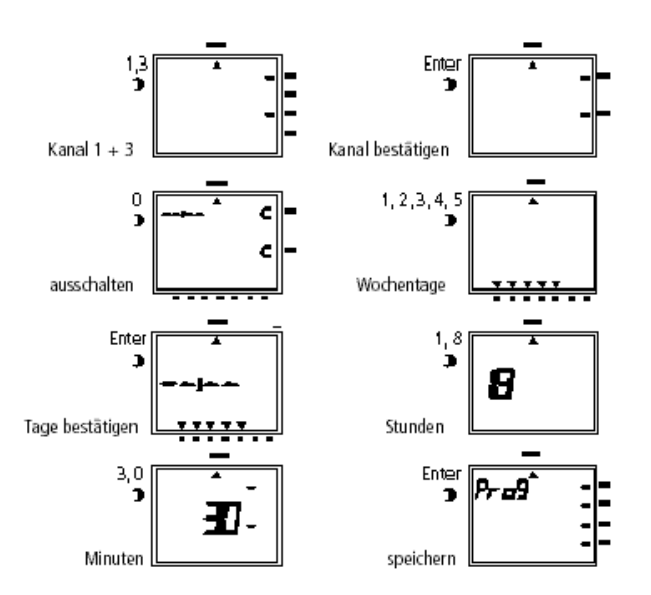

Otras programaciones se realizan como se ha descrito o se puede retroceder con la tecla  $\Rightarrow$  al programa automático.

## **7.2 Programación del programa de fechas**

## **Ejemplo:**

El canal **C1** se debe conectar el 1-5- a las 7.30 horas.

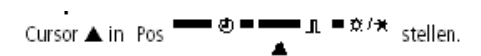

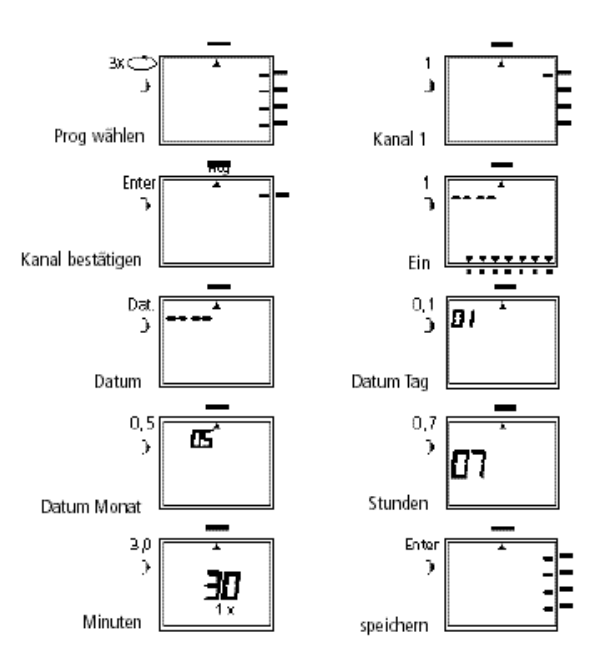

Otras programaciones se realizan como se ha descrito o se puede retroceder con la tecla  $\Rightarrow$  al programa automático.

## GIRA

## **7.3 Programación de tiempos de conmutación únicos**

## **Ejemplo:**

Conexión **1x** del canal **C2** el 10-5- a las 8.30 horas.

## **Nota:**

Solo los tiempos de conexión referidos a fechas se pueden programar con la función **1x**, véase figura 10. Si el tiempo de conexión se ha ejecutado, dicho tiempo de conexión se borrará automáticamente a medianoche.

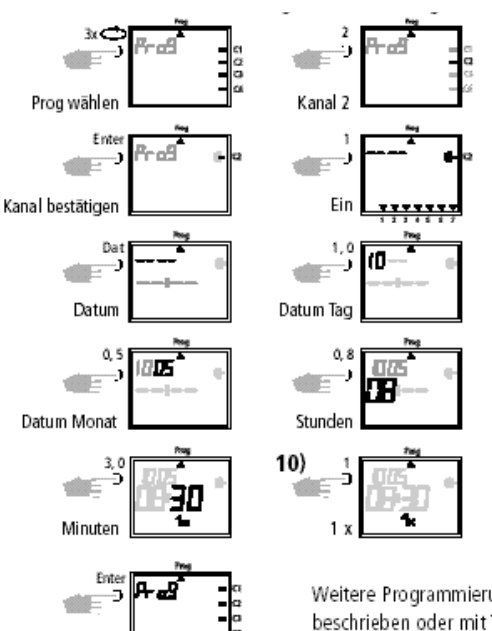

#### Weitere Programmierungen wie beschrieben oder mit Taste zurück ins Automatikprogramm.

## **8.0 Programa prioritario**

speichern

Con los relojes temporizadores anuales se pueden memorizar hasta 9 programas semanales diferentes además del programa semanal normal. Un programa semanal predefinido **P1 ... P9** se puede activar en períodos determinados.

Es decir, la programación se compone de:

- 1. Determinación del programa semanal, véase el capítulo 8.1
- 2. Determinación de una fecha de inicio y final, véase el capítulo 8.2

Si se produce la coincidencia de varios programas semanales, se ejecutará siempre el programa con la prioridad mayor.

Por ejemplo, el programa semanal **P9** tiene prioridad frente al programa semanal **P3**.

## **7.4 Programación del programa de impulsos**

## **Ejemplo:**

Canales **C1** y **C2** de Lu a Vi a las 7.15 horas Duración del impulso: 5 seg.

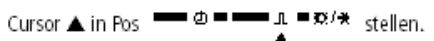

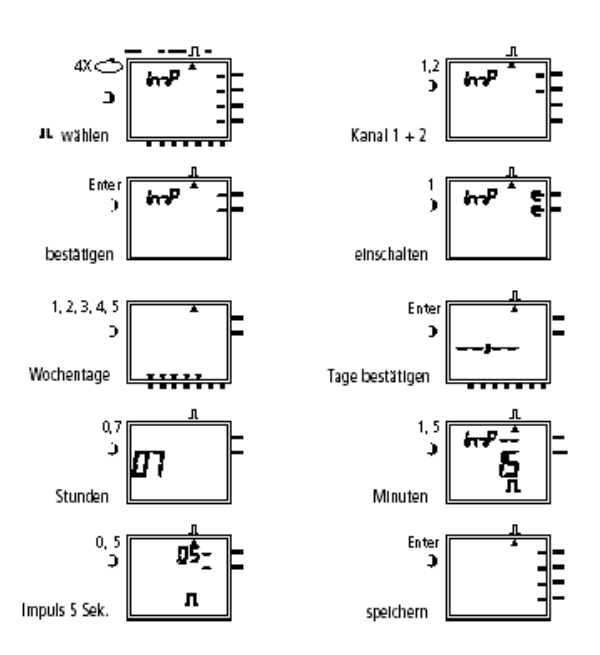

## **Nota:**

Después de un ajuste de la hora se ejecutan impulsos que están programados como mínimo 1 minuto después del ajuste de la hora.

Para conservar la vista general, recomendamos la anotación de los diferentes programas semanales en la tabla situada el final del manual de instrucciones.

Los tiempos de conexión se ejecutan de acuerdo con el siguiente orden:

- Conexión permanente
- Tiempos de conexión 1x, capítulo 7.3
- Tiempos de conexión de fechas, capítulo 7.3 (la desconexión tiene prioridad sobre la conexión)
- Conexión permanente limitada temporalmente, capítulo 8.3 (la desconexión tiene prioridad sobre la conexión)
- Programa semanal con prioridad capítulo 8.2/8.3 (P9 con prioridad sobre P1)
- Programa semanal, capítulo 7.1/7.2
- etc.

## **Esquema de programa semanal con prioridad**

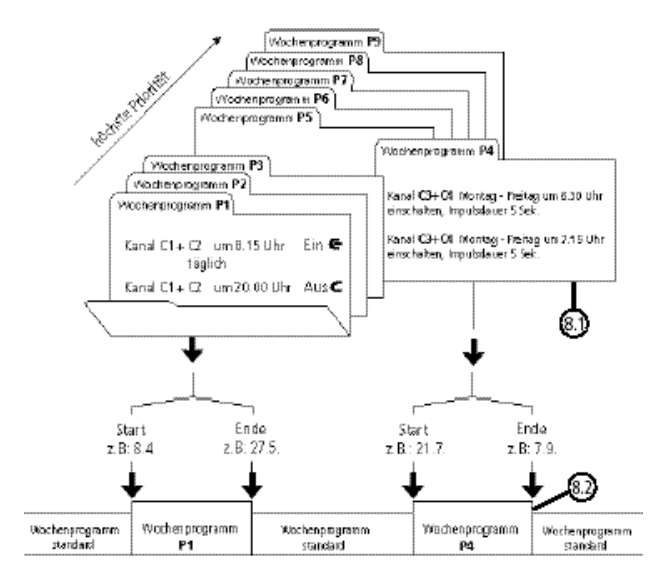

En caso de transición a un programa semanal **nuevo** (p. ej.: el día 8-4- a las 00.00 horas) los canales correspondientes se conectarán como si el programa semanal estuviese activo desde hace tiempo. Esto significa que el nuevo programa semanal hace un repaso del programa.

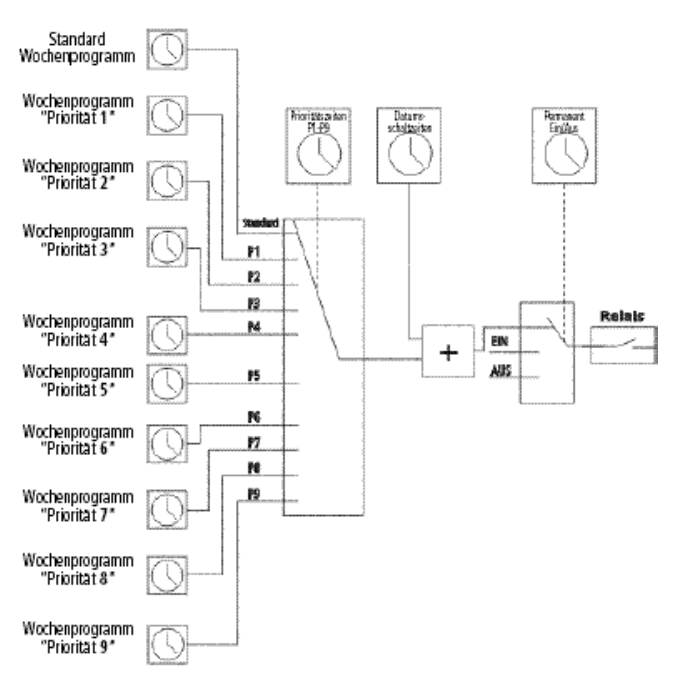

### **8.1 Programación del programa semanal con prioridad P1 ... P9**

## **Ejemplo:**

El canal C1 y el C2 se conectan diariamente a las 8.15 horas.

Asignación de prioridad **P1**.

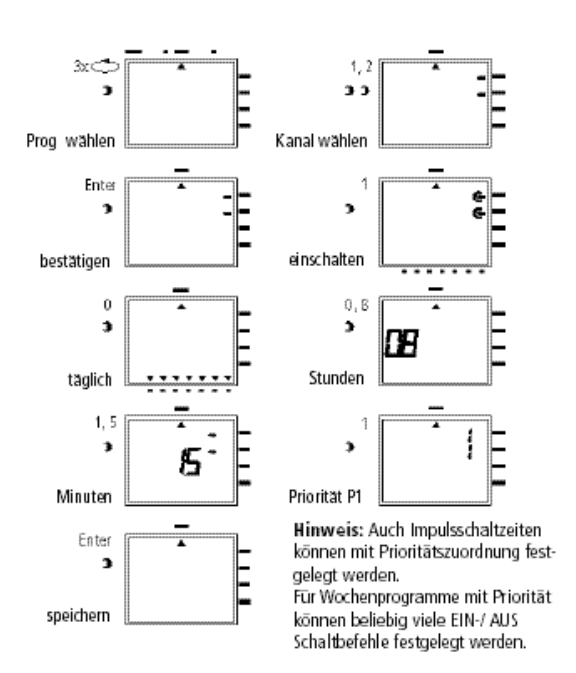

GIRA

## **8.2 Determinación del intervalo temporal para el programa semanal P1 ... P9**

## **A. Repetición anual**

El intervalo temporal de un programa semanal **P1 ... P9** se determina mediante la introducción de una fecha inicial y de una fecha final. El programa semanal se inicia a las 00.00 horas de la fecha inicial programada y finaliza a las 24.00 horas de la fecha final.

## **Ejemplo:**

A diferencia del programa de efectividad normal, en el canal **C2**, el programa individual de prioridad tiene que ser efectivo con Prio **P1** desde el **8 de abril** hasta **el 27 de mayo**. En el intervalo temporal predeterminado se **suprime** el programa estándar completo (sin asignación de prioridad).

![](_page_12_Figure_15.jpeg)

Otras programaciones se realizan como se ha descrito o se puede retroceder con la tecla  $\Rightarrow$  al programa automático.

## **B. Programa semanal solo en un año determinado**

## **Ejemplo:**

Sólo en el año 2000 del 08-04 al 27-05 p. ej. el programa semanal **P2** activado.

![](_page_13_Figure_5.jpeg)

## **C. Ajuste de los días festivos no fijos**

## **Ejemplo:**

El día festivo no fijo, como p. ej. Semana Santa, se activará posteriormente cada año de manera automática y ejecuta, p. ej. el programa **P2**.

![](_page_13_Figure_9.jpeg)

## **Nota:**

¡La programación de los días festivos no fijos tiene que realizarse sólo una vez después de la primera puesta en funcionamiento!

**IRA** 

Esto sirve para días festivos relacionados con la Semana Santa, como p. ej. día de la Ascensión, Pentecostés, Corpus Christi, Miércoles de Ceniza, Viernes Santo, etc.

Programe la fecha de **todos** los días festivos no fijos del año **actual una vez**.

## **8.3 Conexión permanente CONEXIÓN o DESCONEXIÓN limitada temporalmente**

## **Ejemplo:**

Durante los días festivos de navidad, todos los consumidores conectados tienen que permanecer desconectados entre el **23 de diciembre** y el **7 de enero**.

![](_page_13_Figure_17.jpeg)

Otras programaciones se realizan como se ha descrito o se puede retroceder con la tecla  $\Rightarrow$  al programa automático.

## GIRA

## **9.0 Consulta de programa**

**Info**

## **9.1 Consulta de programa completo**

Selección de menú cursor debajo de **?**

Pulsando la tecla **Enter** (varias veces), consulte el programa completo.

## **9.2 Consulta solo determinados tiempos de conmutación**

- **1. Pantalla:** Selección de menú e indicación de las posiciones de memoria libres, ejemplo: **304**
- **2. Pantalla:** Selección de canal p. ej. C1, pulse la tecla **1**
- **3. Pantalla:** Inicio de la consulta p. ej. a partir del lunes: pulse la tecla **0, 1** (**C2** también se indica, ya que están programadas de manera conjunta como bloque)

![](_page_14_Figure_11.jpeg)

## **9.3 Consulta de programa de fechas referido al canal**

- **Pantalla 1:** Selección de menú e indicación de las posiciones de memoria libres, ejemplo: **304**
- Pantalla 2: Selección de canal p. ei. C1, pulse la tecla **1**
- **Pantalla 3:** Seleccione el programa de fecha, pulse la tecla **Dat**
- **Pantalla 4:** Inicio de la consulta p. ej. a partir de mayo pulse la tecla **0,5** (consulta a partir de febrero, pulse la tecla **0,2**, etc.)
- **Pantalla 5:** Busque el tiempo de conmutación deseado, pulse la tecla **Enter** Ejemplo: El 01-05, el canal **C1** se conectará a las 7.30 horas
- **Pantalla 6:** Ejemplo: La memoria busca otros tiempos de conmutación

![](_page_14_Figure_19.jpeg)

Retroceda al programa automático (Auto) con la tecla  $\Rightarrow$ .

## **9.4 Consulta completa de programa de fecha**

La consulta completa del programa de fecha se realiza del modo descrito en 9.3.

El paso de introducción en la pantalla 4 (tecla 0,1) tiene que pasarse por alto.

Todos los tiempos de conmutación guardados relacionados con la fecha se indican sucesivamente a partir de enero (01).

#### **GIRA Info Sensor de tiempo de 4 canales con programa anual**

Instrucciones de manejo

- **9.5 Consulta de programas semanales con prioridad**
- **Pantalla 1:** Indicación de posiciones de memoria libres 210
- **Pantalla 2:** Selección: canal **C1**
- **Pantalla 3:** Dejar que sólo se indiquen prioridades
- **Pantalla 4:** Selección de prioridad, dejar que se muestre todo con prioridad **2**
- **Pantalla 5:** Con **Enter**, deje que se indiquen otras programaciones con prioridad **2**

![](_page_15_Figure_8.jpeg)

## **Nota:**

Si en el modo de consulta se indica una fecha, el año y el símbolo , se trata de un día festivo no fijo.

Cancelar:

Retroceda al programa automático con la tecla  $\circlearrowright$ .

**IRA** 

 $\mathsf{G}$  .

## GIRA

## **10.0 Modificación de un programa guardado**

Cada programa que ya se haya guardado, independientemente de que sea programa semanal o anual, puede modificarse de acuerdo con las necesidades individuales.

## **Requisito:**

**Info**

el cursor tiene que encontrarse en la pos. ∎ø•••∎1•≈

Ejemplo:

- **Pantalla 1:** Ejemplo: posiciones libres de memoria **304**
- **Pantalla 2:** Tecla **1** canal seleccionado **C1**
- **Pantalla 3:** Pulsando varias veces la tecla **Enter**, deje que se indique el tiempo de conmutación que se va a modificar.
- **Pantalla 4:** Tecla **P** = corrección
- **Pantalla 5:** Modificar: p. ej. canales C2, C4: Conexión
	- **modificar la asignación del canal:**  con **tecla 1, 2, 3, 4**
	- seguidamente, guarde con la tecla **Enter**
	- **mantener la asignación del canal:**  siga con la tecla **Enter**
- **Pantalla 6:** Guardar selección de canal
- **Pantalla 7:** Estado de conmutación p. ej.: conectar – **modificar el estado de conmutación:** 
	- con la tecla **0,1**
	- **mantener el estado de conmutación:**  siga con la tecla **Enter**
- **Pantalla 8:** Días de la semana programados
	- los tiempos de conmutación tienen lugar los días: lunes a viernes (1-5)
	- **modificar los días de la semana: p. ej.:** Mi, Sa, Do, **no,**
	- pulse la tecla **3, 6, 7**
	- **mantener los días de la semana:**  siga con la tecla **Enter**
- **Pantalla 9:** Guardar los cambios
- **Pantalla 10:**Modificar la hora
- **Pantalla 11:**Volver a la indicación de las posiciones de memoria libres

![](_page_16_Figure_29.jpeg)

speichern

![](_page_16_Figure_30.jpeg)

Weitere Anderungen wie beschrieben, oder mit Taste  $\implies$  zurück ins Automatikprogramm (Auto).

## GIRA

## **11.0 Borrar**

**Info**

## **11.1 Borrado de tiempos de conmutación individuales**

- **Pantalla 1:** Selección de menú **?** e indicación de las posiciones de memoria libres, ejemplo: **304**
- **Pantalla 2:** Seleccionar canal, p. ej.: C1, pulse la tecla **1**
- **Pantalla 3:** Iniciar búsqueda a partir del día 1 = lunes, pulse la tecla **1**
- **Pantalla 4:** Buscar tiempos de conmutación: pulse la tecla **Enter**
- **Pantalla 5:** Borrar: pulse la tecla **CL** y seguidamente **Enter** Cancelar proceso de borrado: pulse la

tecla **CL** en lugar de **Enter**

**Pantalla 6:** Tecla **Enter:** la memoria busca otros tiempos de conmutación

![](_page_17_Figure_12.jpeg)

Seguir borrando como se ha descrito o volver al programa automático (Auto) con la tecla  $\circlearrowright$ .

## **11.2 Borrado del programa de fechas**

- **Pantalla 1:** Selección de menú **?** e indicación de las posiciones de memoria libres, ejemplo: **304**
- **Pantalla 2:** Seleccionar canal, p. ej.: C1, pulse la tecla **1**
- **Pantalla 3:** Seleccionar los tiempos de conmutación de fechas, pulse la tecla**Dat**
- **Pantalla 4:** Inicio de la consulta a partir de enero: pulse la tecla **0, 1** (febrero 0,2, etc.)
- **Pantalla 5:** Busque el tiempo de conmutación que se va a borrar, pulse la tecla **Enter**
- **Pantalla 6:** Borrar el tiempo de conmutación: pulse la tecla **CL** y seguidamente **Enter** cancelar proceso de borrado: pulse la tecla **CL** en lugar de **Enter**

**Pantalla 7:** Tecla **Enter:** la memoria busca otros tiempos de conmutación

![](_page_17_Figure_22.jpeg)

## **11.3 Borrado del programa prioritario completo**

- **Pantalla 1:** Selección de menú **?** e indicación de las posiciones de memoria libres, ejemplo: **304**
- **Pantalla 2:** Introducción del proceso de borrado, pulse la tecla**CL**
- **Pantalla 3:** Seleccionar canal p. ej.: **C1,** pulse la tecla **1**
- **Pantalla 4:** Seleccionar el programa de prioridad que se va a borrar p. ej.: P1, pulse la tecla **1** Cancelar proceso de borrado: pulse la tecla **CL** otra vez
- **Pantalla 5:** Confirmar el proceso de borrado, pulse la tecla **Enter**

![](_page_17_Figure_29.jpeg)

## **11.4 Borrado completo del programa de un canal**

El programa de un canal se puede borrar completamente. El borrado tiene lugar como se describe en el capítulo 11.3. El paso de introducción en la pantalla 4 (tecla **1**) tiene que pasarse por alto.

## **11.5 Borrado de todo**

- **Pantalla 1:** Selección de menú **?** e indicación de las posiciones de memoria libres, ejemplo: **304**
- **Pantalla 2:** Borrar programa, tecla **CL:** pulsar
- **Pantalla 3:** Borrar todo, pulse la tecla **0** cancelar proceso de borrado: pulse la tecla **CL** otra vez
- **Pantalla 4:** Confirmar el borrado, pulse la tecla **Enter**
- **Pantalla 5:** Indicación **324** posiciones de memoria, todos los tiempos de conmutación se han borrado

## **12.0 Intercambio de datos aseguramiento**

Con el chip de memoria puede guardar externamente los tiempos de conmutación del reloj temporizador. Los datos pueden archivarse o pueden transferirse de reloj temporizador a reloj temporizador y consultarse.

![](_page_18_Figure_11.jpeg)

## **12.1 Escritura de los datos del reloj temporizador en el chip de memoria**

Inserte el chip de memoria en la interfaz de datos (fig. 4) Seleccione el menú **?**. Escriba los datos en el chip de memoria: pulse la tecla **Enter**. Los datos se habrán exportado, cuando el símbolo **End** se encuentre en la pantalla LCD.

Retire el chip de memoria. Con la tecla **Enter**, vuelva al menú **Auto.**

![](_page_18_Figure_15.jpeg)

**Nota:** Si el chip de memoria se retira demasiado pronto, se borrarán todos los tiempos de conmutación del reloj temporizador (véase tabla en el capítulo 15).

![](_page_18_Figure_17.jpeg)

Con la tecla  $\Rightarrow$  retrocederá al programa automático (Auto).

### **12.2 Lectura de los datos del chip de memoria en el reloj temporizador**

Inserte el chip de memoria en la interfaz de datos (fig. 4) Seleccione el menú **Prog**. Lectura de datos, pulse la tecla **Enter**. Los datos se habrán leído, cuando el símbolo **End** se encuentre en la pantalla LCD.

Retire el chip de memoria. Con la tecla **Enter**, vuelva al menú **Auto.**

![](_page_18_Figure_22.jpeg)

### **12.3 Avance programación con software de programación OBELISK**

De manera opcional existe la posibilidad de crear un programa en el ordenador mediante el programa de software. El programa creado puede escribirse en el chip de memoria y también puede imprimirse. Ahora, el chip de memoria puede utilizarse para el aseguramiento de los datos o para la lectura de un reloj temporizador.

#### **GIRA Sensor de tiempo de 4 canales con programa anual**

Instrucciones de manejo

# GIRA

## **Requisito:**

**Info**

- PC desde 486 con una capacidad de la memoria de disco duro aprox. 1 MB
- A partir de WIN 95/WIN 98/WIN NT

Software de programa **OBELISK** + adaptador de sistema + chip de memoria.

![](_page_19_Figure_7.jpeg)

#### Funktionsschema:

## **13.0 Consejos & posibilidades adicionales**

## **1. Programa de prioridad con aleatoriedad**

Posibilidad de iniciar automáticamente un programa aleatorio durante la temporada de vacaciones:

- 1. Programación del programa semanal con los tiempos de conexión y desconexión deseados y con la asignación de prioridades **P1 ... P9** (capítulo 8.1)
- 2. Ajuste del tiempo para el programa semanal (capítulo 8.2)
- 3. Activación manual única del programa aleatorio (capítulo 6.4)

## **2. Programa especial para días festivos**

Procedimiento para conectar y desconectar los consumidores conectados a otras horas los días festivos:

- 1. Programe su programa deseado de día festivo. Los tiempos de conexión y desconexión tienen que tener lugar **diariamente**. Los tiempos de conexión tienen que tener asignada una asignación de prioridad **P1 ... P9** (capítulo 8.1).
- 2. Ajuste el tiempo para el programa semanal p. ej.: Sólo para el 1 de mayo  $\rightarrow$  inicio 01.05, fin 01.05 (capítulo 8.2).

## **3. Programa de impulsos para conexiones con retardo temporal**

Un tiempo de conexión, p. ej.: a las 7 horas y 10 seg. se puede alcanzar a través de:

- 1. Programación de un tiempo de conexión, p. ej.: 700 horas conexión (∈) (capítulo 7.1)
- 2. Programa de impulsos adicional (capítulo 7.4) con tiempo de conexión simultáneo
- 1. Tiempo de conexión ejemplo: 700 ∈
- 2. Adicionalmente, a las 700 desconexión de impulso (⊂) durante 10 seg.

![](_page_19_Picture_235.jpeg)

3. Provoca una conexión de 10 seg. a las 7 horas

**Nota:** Después de un ajuste de la hora se ejecutan impulsos que están programados como mínimo 1 minuto después del ajuste de la hora.

### **4. Programa de impulsos para desconexiones con retardo temporal**

Un tiempo de desconexión, p. ej.: a las 8 horas y 10 seg. se puede alcanzar a través de:

- 1. Programación de un tiempo de desconexión, p. ej.: 800 horas (capítulo 7.1)
- 2. Programación adicional de un tiempo simultáneo de conexión de impulsos, duración 10 seg.

#### **Sensor de tiempo de 4 canales con programa anual** GIRA **GIRA**

- Instrucciones de manejo
- 1. Tiempo de desconexión ejemplo: 800 desconexión ⊂
- 2. Adicionalmente impulso conexión ( $\in$ ) a las 8.00 horas por una duración de 10 seg.

![](_page_20_Picture_4.jpeg)

3. Provoca una desconexión de 10 seg. a las 8 horas

## **Nota:**

**Info**

Después de un ajuste de la hora se ejecutan impulsos que están programados como mínimo 1 minuto después del ajuste de la hora.

## **14.0 Glosario**

## **¿Qué significa funcionamiento automático (Auto)?**

El cursor está debajo de **Auto.** Se indica la hora actual.

El orden de conmutación del reloj temporizador se determina a través de los tiempos de conexión guardados (Observe: conexión permanente, véase el capítulo 6.2 y 6.3, tiene preferencia).

## **¿Qué es un retroceso automático?**

Si en el modo de consulta o de programación no se pulsa ninguna tecla durante un tiempo prolongado, la indicación retrocederá automáticamente al funcionamiento automático tras 40 segundos. A continuación, el aparato acepta el estado de conmutación especificado por el programa.

## **¿Qué significa retrospección?**

Después de modificar el programa o la hora tras cancelar una preselección de conmutación, se produce automáticamente una retrospección del programa. A continuación, el aparato acepta el estado de conmutación especificado por el programa.

## **¿Qué significa corrección de entradas?**

En caso de introducción incorrecta durante la programación, puede cancelar la entrada y corregirla inmediatamente pulsando la tecla **CL**.

## **¿Qué significa formación de bloques por día de la semana?**

Programación simultánea de un tiempo de conexión, p. ej. 600 horas **conexión,** en varios días de la semana, p. ej.: Lunes, martes y viernes. Sólo se ocupa una posición de la memoria.

## **¿Qué significa formación de bloques de canales?**

Los tiempos de conexión programados simultáneamente con efecto en varios canales, ocupan sólo una posición de la memoria.

## **5. Formación de bloques de canales**

Si no tuviese que ocupar todas las posiciones de memoria, recomendamos prescindir de la formación de bloques de canales durante la programación de los tiempos de conexión.

Esto ofrece ventajas en la modificación o la eliminación de comandos de conmutación individuales.

## **Ventaja:**

Programación más rápida de los tiempos de conexión.

## **¿Qué significa chip de memoria?**

El soporte móvil de datos se puede utilizar para:

- Guardar el programa programado de tiempo
- Duplicar el programa programado de tiempo
- Programación rápida de otros relojes temporizadores con el mismo programa

Opcional sólo con el software OBELISK:

- Programar en el PC, guardar en el chip de memoria
- Lectura del programa en reloj(es) temporizador(es)
- Es posible imprimir el programa

## **¿Qué significa RESET?**

Pulsando la tecla **RESET** se produce un reinicio definido del reloj temporizador. La fecha y la hora actual se borran. Los tiempos de conexión guardados se mantiene de un modo imperdible.

## **¿Qué significa EEPROM?**

EEPROM es una memoria electrónica, que puede guardar datos, incluso sin corriente (sin batería), durante aprox. 40 años.

## **¿Qué es una LCD?**

Una pantalla LCD es una pantalla de cristal líquido, con la que se pueden indicar la hora actual y los datos guardados (tiempos de conexión).

**GIRA Info**

Instrucciones de manejo

## **15.0 Tabla de errores**

Para aumentar la seguridad de funcionamiento, se realizan diferentes comprobaciones internas en el reloj temporizador. Si durante estas comprobaciones se detecta un error, aparece un mensaje en la pantalla LCD.

## **Número de error 4, 5, 6, 7:**

Error en la transferencia de los datos guardados en el chip de memoria.

- 1. Vuelva a cargar el programa en el chip de memoria.
- 2. Repita el proceso.
- 3. Sin éxito. Póngase en contacto con la línea de atención al cliente.

## **Número de error 3:**

El chip de memoria se ha retirado antes de finalizar la transferencia de datos.

Repita el proceso.

**Número de error 1, 2, 8:**

Memoria de programa defectuosa.

## **Garantía**

Nuestra garantía se ofrece dentro del marco de los acuerdos legales.

**Por favor, envíe el aparato libre de franqueo con una descripción del problema a nuestra central de atención al cliente.**

**Gira** Giersiepen GmbH & Co. KG **Service Center** Dahlienstraße 12 D-42477 Radevormwald

Gira Giersiepen GmbH & Co. KG Postfach 1220 D-42461 Radevormwald

Tlfn. +49 (0) 2195 / 602 - 0 Fax +49 (0) 2195 / 602 - 339 Internet: www.gira.com